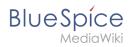

## **Contents**

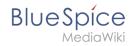

# Setup:Installation Guide/System Preparation/Windows/PHP Manager

| Contents       |   |
|----------------|---|
| 1 Download     | 3 |
| 2 Installation | 4 |
| 3 Next step    | 5 |

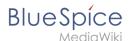

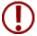

PHP Manager conveniently integrates PHP into your IIS installation. The steps listed here are required.

#### **Download**

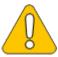

The content of this section refers to external sources and is current at the time of writing this documentation. We cannot guarantee how long these sources will remain unchanged. Please let us know if you notice any discrepancies to the information provided here.

Open the official website at iis.net (1) and click "Download this extension" (2).

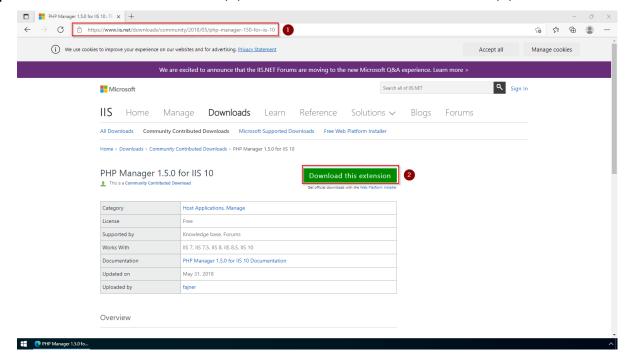

**Click** "OK" after reading the disclaimer:

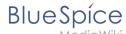

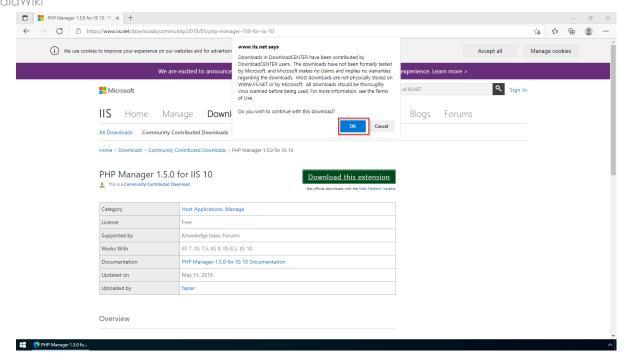

**Follow** the download instructions of your browser.

#### Installation

Open the installation file which you have just downloaded.

**Click** "Next >" to start the installation:

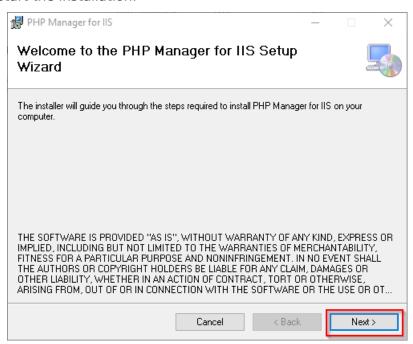

**Select** "I agree" (1) in the License Agreement and **click** "Next >" (2):

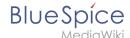

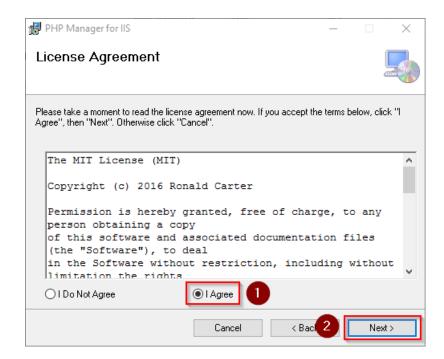

The installation is now executed and completed without further confirmation.

**Close** the setup program when finished:

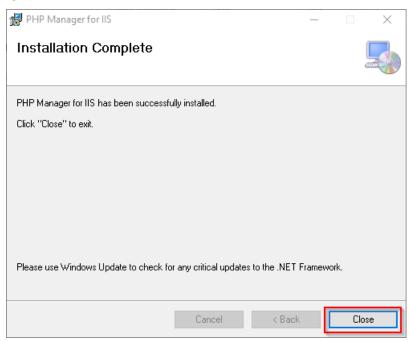

### **Next step**

If you have successfully completed all of the above steps, go to the next step: PHP.